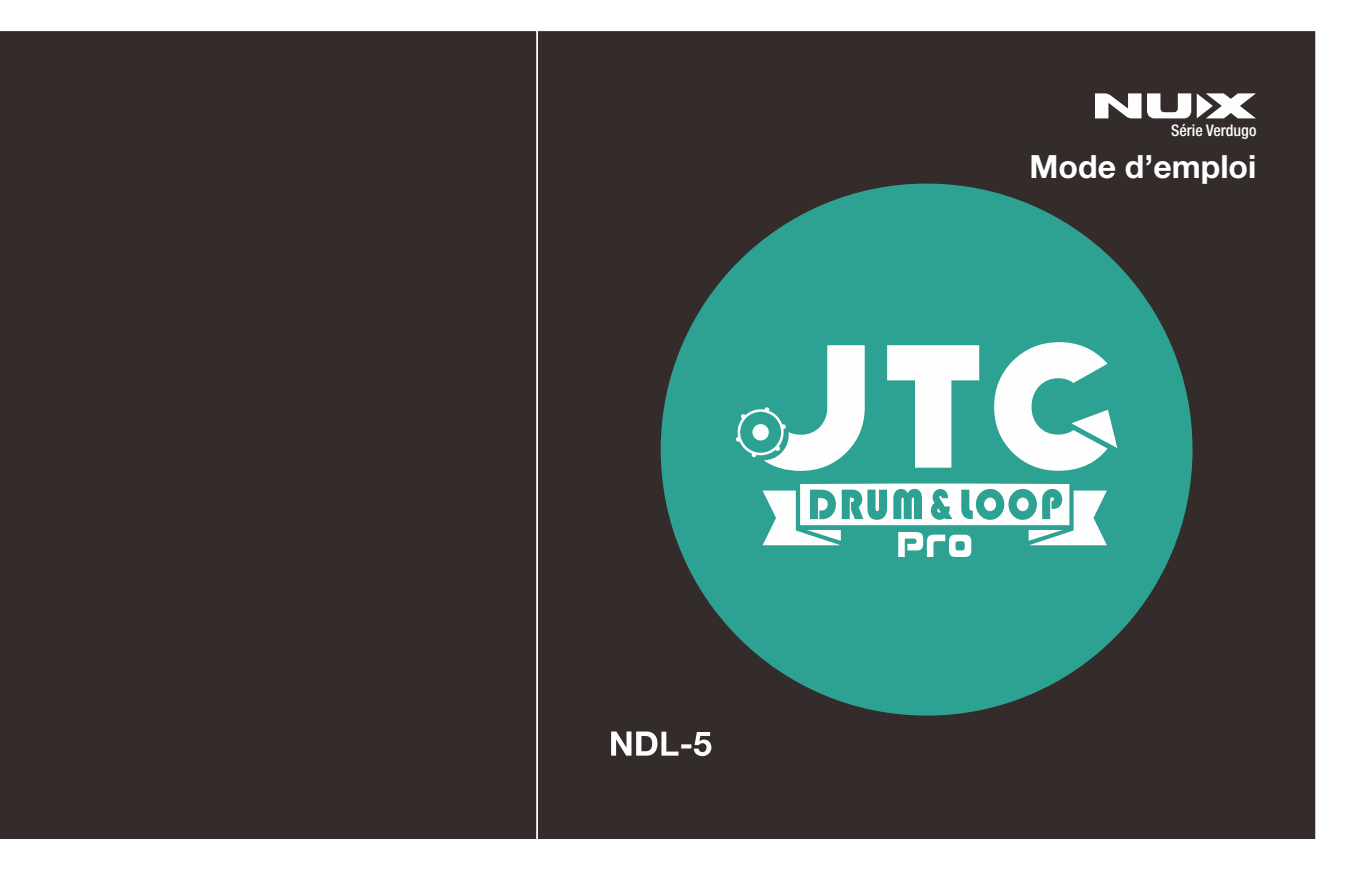

### Copyright

Copyright 2018 Cherub Technology Co. Tous droits réservés. NUX et JTC Drum & Loop Pro sont des marques de commerce de Cherub Technology Co. Les autres noms de produits modélisés dans cet appareil sont des marques de commerce de leurs sociétés respectives qui ne parrainent pas Cherub Technology Co et n'y sont ni associées ni affiliées.

### Exactitude

Bien que tous les efforts aient été entrepris pour assurer l'exactitude du contenu de ce mode d'emploi, Cherub Technology Co. ne la prétend et ne la garantit pas.

### AVERTISSEMENT ! CONSIGNES DE SÉCURITÉ IMPORTANTES AVANT TOUT BRANCHEMENT, LISEZ LES INSTRUCTIONS

AVERTISSEMENT : pour réduire le risque d'incendie ou de choc électrique, n'exposez pas cet appareil à la pluie ou à l'humidité.

ATTENTION : pour réduire le risque d'incendie ou de choc électrique, ne retirez pas les vis. Aucune pièce n'est réparable par l'utilisateur à l'intérieur. Confiez la maintenance à du personnel qualifié.

ATTENTION : cet équipement a été testé et jugé conforme aux limites applicables aux appareils numériques de classe B, conformément à la section 15 des règles de la FCC. Son fonctionnement est soumis aux deux conditions suivantes : (1) cet appareil ne doit pas causer d'interférences nuisibles, et (2) cet appareil doit accepter toute interférence recue, y compris les interférences susceptibles d'occasionner un fonctionnement indésirable.

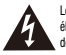

Le symbole d'éclair dans un triangle signifie « Risque de choc électrique ! ». Il indique la présence d'informations sur la tension de fonctionnement et les risques potentiels d'électrocution.

Le point d'exclamation dans un triangle signifie « Attention ! ». Veuillez lire les informations figurant à côté de tous ces signes d'avertissement.

- 1. N'utilisez que le bloc d'alimentation ou le cordon d'alimentation fourni. Si vous n'êtes pas sûr du type de courant disponible, consultez votre revendeur.
- 2. Ne placez pas l'appareil à proximité de sources de chaleur telles que des radiateurs, bouches de chauffage ou appareils produisant de la chaleur. 3. Évitez que des objets ou des liquides entrent dans le boîtier.
- 4. N'essayez pas de réparer ce produit vous-même, car l'ouverture ou le retrait des capots peut vous exposer à des tensions électriques dangereuses ou à d'autres risques. Confiez toute réparation à des techniciens de maintenance qualifiés.
- 5. Une réparation est nécessaire si l'appareil a été endommagé d'une quelconque façon, par exemple si le cordon ou la fiche d'alimentation est endommagé, si du liquide a été renversé sur l'appareil ou si des objets sont tombés dedans, si l'appareil a été exposé à la pluie ou à l'humidité, s'il ne fonctionne pas normalement ou s'il est tombé.
- 6. Le cordon d'alimentation doit être débranché si l'appareil doit rester longtemps inutilisé.
- 7. Évitez de marcher sur le cordon d'alimentation et de le pincer, en particulier au niveau des fiches, des prises secteur, et du point de sortie de l'appareil.
- 8. L'écoute prolongée à haut volume peut entraîner une perte et/ou des dommages irréparables de l'ouïe. Veillez toujours à pratiquer une « écoute prudente ».

*Suivez toutes les instructions et tenez compte de tous les avertissements CONSERVEZ CES INSTRUCTIONS !*

# Présentation

La JTC Pro est conçue pour faire franchir un nouveau palier aux prestations avec looper. C'est une pédale d'effet à double footswitch capable d'enregistrer 6 heures de son dans 256 mémoires de boucle. Les commandes de bouclage et de batterie sont séparées. Le footswitch de gauche contrôle l'enregistrement et les superpositions (« overdubs »), et lance/arrête la lecture des boucles enregistrées. C'est aussi une commande TAP TEMPO qui vous permet de régler le tempo de la batterie en battant les temps sur ce footswitch avant d'enregistrer une piste en boucle. Le footswitch de droite lance/arrête la batterie et déclenche un break (une « transition ») pendant le jeu. La JTC Pro offre également des modes de démarrage et d'arrêt simples d'emploi pour faire sonner votre jam-session comme un morceau arrangé pendant votre prestation, ainsi qu'un mode One Shot pour lire n'importe quelle piste d'accompagnement chargée sans la boucler. La JTC Pro dispose de 2 sorties et de plusieurs modes de sortie tels qu'une connexion stéréo à deux amplificateurs, ou l'activation de la simulation de baffle intégrée pour la sortie droite afin d'envoyer le signal de votre guitare directement au système de sonorisation (ou à tout retour de sonorisation). Le son de batterie de la JTC Pro bénéficie d'un échantillonnage audio de haute qualité, très réaliste. Lorsque vous vous connectez à n'importe quel amplificateur de guitare ou système de sonorisation, vous obtenez un son de batterie complet et dynamique. Et si vous utilisez un petit amplificateur pour pratiquer votre instrument, une option permet l'optimisation des fréquences de la batterie. Cette option rend les sons de batterie plus limpides et vous aide à obtenir une véritable expérience de looper avec de plus petits amplificateurs.

## Fonctionnalités

- Son de qualité 24 bit
- 6 heures d'enregistrement.
- 256 mémoires
- Batterie : 25 rythmes en 4/4, 10 rythmes en 3/4, 5 rythmes ternaires (shuffle)
- Tempo de la batterie : 40-240 bpm (battements par minute)
- 2 modes de démarrage, 3 modes d'arrêt
- Lecteur sans bouclage (One Shot)
- 2 modes pour le footswitch LOOP : Record/Play (enregistrement/lecture) et Record/Overdub (enregistrement/ superposition)
- Fonction optionnelle d'optimisation des fréquences pour améliorer le son de la batterie
- 2 sorties : Amp (gauche) et Mixer (droite) Simulation optionnelle de baffle pour la sortie droite
- 3 modes de sortie sophistiqués pour les signaux de guitare et de batterie vers des amplificateurs et des tables de mixage
- Entrée pour footswitch externe afin de passer au pied d'une phrase bouclée à l'autre (NMP-2 en option).
- Micro-USB de type B

# Panneau de commande Panneau de commande

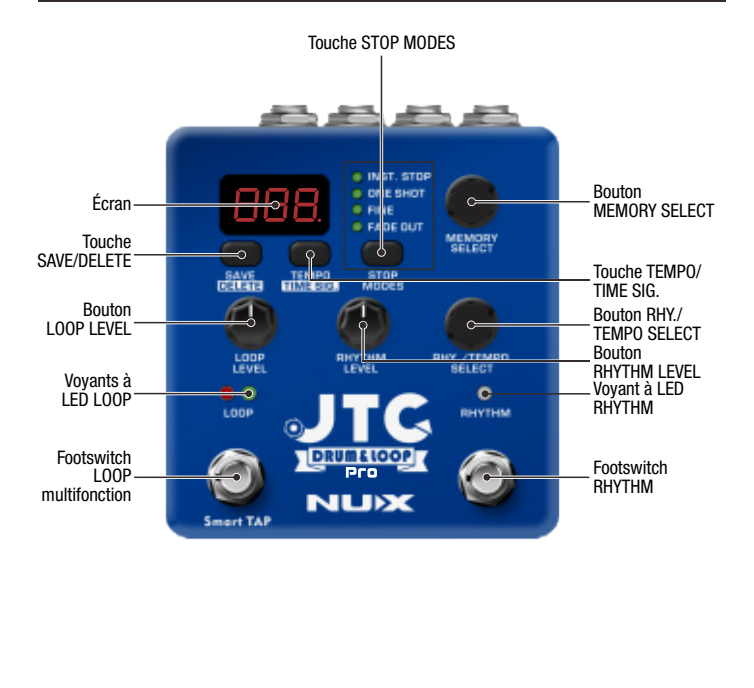

# **MODES DE DÉMARRAGE MODES D'ARRÊT**

La JTC Pro offre 2 modes de démarrage pour l'enregistrement. Avant d'enregistrer quoi que ce soit, vous pouvez sélectionner l'un de ces modes indiqués par Ar et Nr ; sélectionnez un preset vide, appuyez sur le bouton Stop Modes et maintenez-le enfoncé pour sélectionner un mode.

Enregistrement normal *Nr* : c'est la façon habituelle d'enregistrer en boucle. Appuyez sur le footswitch Loop et commencez à jouer. Le timing est important, et il faut un peu de pratique pour créer une boucle parfaite. Mais cela reste quand même simple et facile à faire. C'est une façon naturelle de jammer avec une pédale looper et vous vous sentirez très à l'aise après l'avoir utilisée quelques fois.

Enregistrement automatique *Ar* : bien pour les débutants. Également très utile si le premier accord est vraiment difficile à jouer. Appuyez sur le footswitch Loop, JTC Pro attendra la réception du signal. Vous pouvez attendre aussi longtemps que vous le souhaitez, jusqu'à ce que vous vous sentiez prêt à jouer. Lorsque vous attaquez les cordes, l'enregistrement commence et vous pouvez l'arrêter quand vous le souhaitez par une deuxième pression.

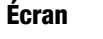

886

Affiche la mémoire sélectionnée, le tempo du morceau et d'autres informations sur les réglages.

- O ONE SHOT
- $O$  FINE
- O FADE OUT

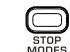

Vous pouvez choisir la manière d'arrêter votre prestation.

Double-cliquez sur le footswitch Loop :

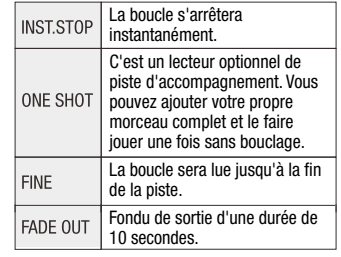

### Bouton MEMORY SELECT

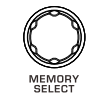

Sélectionne l'une des 256 mémoires de preset. Contrôle également les paramètres généraux (voir Paramètres généraux).

# Panneau de commande Panneau de commande

### Touche SAVE/DELETE

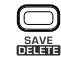

Save (sauvegarder) : après avoir enregistré une piste, appuyez une fois sur la touche. « *5A.* » clignotera à l'écran.

Sélectionnez un preset (1 – 256) et appuyez à nouveau.

Delete (effacer) : sélectionnez un preset, appuyez sur la touche et maintenez-la enfoncée, « *dL.* » clignotera à l'écran. Appuyez à nouveau sur la touche pour effacer le preset.

### Touche TEMPO/TIME SIG.

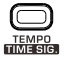

Appuyez pour contrôler le tempo de la batterie, appuyez et maintenez pour changer la mesure du rythme (4/4 - 3/4 - Shuffle). Réglez avec le bouton RHY./TEMPO SELECT.

## Bouton LOOP LEVEL

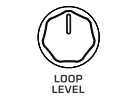

Règle le volume de la boucle enregistrée.

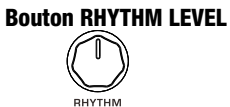

**TEVEL** 

Règle le volume de de la batterie.

### Voyants à LED LOOP  $\circ$  $100P$

Rouge : enregistrement. Vert : lecture.

Bouton RHY./TEMPO SELECT RHY./TEMPO

Rythme Passe en revue les styles de rythme de batterie.

### Tempo

(Appuyez sur la touche Tempo) Règle le tempo de la batterie (40-240 BPM).

### Mesure

(Appuyez sur la touche Tempo et maintenez-la) Change la mesure : 4/4 - 3/4 - Shuffle.

## Voyant à LED RHYTHM

 $\Omega$ RHYTHM

Il s'allume lorsque la boîte à rythmes est activée. et clignote au tempo actuel.

### Footswitch Loop multifonction

(voir Paramètres globaux pour l'autre contrôle par footswitch)

### Paramètres globaux RP – Record/Play

1ère pression : démarrer l'enregistrement.

2e pression : arrêter l'enregistrement et lire la boucle.

3e pression : démarrer l'enregistrement en superposition (overdub) – cela superpose chaque passage de la boucle jusqu'au nouvel appui sur le footswitch.

4e pression : arrêter la superposition (overdub) et continuer la lecture en boucle des couches enregistrées (appuyer à nouveau sur le footswitch pour enregistrer en overdub/appuyer à nouveau pour arrêter l'overdub).

Appuyer et MAINTENIR (pendant la boucle avec les overdubs) : le dernier overdub cesse de jouer.

Appuyer et MAINTENIR à nouveau : le dernier overdub rejoue.

### Paramètres globaux RD – Record/Overdub

1ère pression : démarrer l'enregistrement.

2e pression : lancer le bouclage et commencer à enregistrer en overdub – cela superpose chaque passage de la boucle jusqu'au nouvel appui sur le footswitch.

3e pression : arrêter la superposition (overdub) et continuer la lecture en boucle des couches enregistrées (appuyer à nouveau sur le footswitch pour enregistrer en overdub/appuyer à nouveau pour arrêter l'overdub).

Appuyer et MAINTENIR (pendant la boucle avec les overdubs) : le dernier overdub cesse de jouer.

Appuyer et MAINTENIR à nouveau : le dernier overdub rejoue.

Double pression (pendant la lecture) : la boucle s'arrête selon le « mode d'arrêt » sélectionné.

Battue intelligente du tempo : pour utiliser la battue manuelle du tempo (Tap Tempo), activez la batterie avant d'enregistrer une piste en boucle. Appuyer 2 fois sur le footswitch Loop avec un écart compris entre 40 BPM et 240 BPM détermine le tempo du rythme de batterie. Lorsque vous réglez ainsi le tempo du rythme de batterie, veuillez attendre 2 secondes avant d'enregistrer une piste.

# Panneau de commande Prises d'entrée/sortie

### Footswitch Rhythm Note:

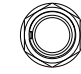

Appuyez dessus pour faire démarrer le rythme de batterie, appuyez deux fois pour l'arrêter.

En cours de rythme : appuyez sur ce footswitch pour insérer des breaks de batterie.

Breaks de batterie : chaque style de rythme a un motif de transition (improprement appelé « break ») qui lui est propre. Il suffit d'appuyer sur le footswitch pendant la lecture pour que ce break démarre immédiatement et se poursuive jusqu'à la fin de la mesure.

si la mémoire restante n'est pas suffisante, vous verrez le mot « *FUL* » clignoter à l'écran, et vous devrez supprimer certaines boucles enregistrées pour libérer de l'espace mémoire afin de pouvoir en enregistrer de nouvelles.

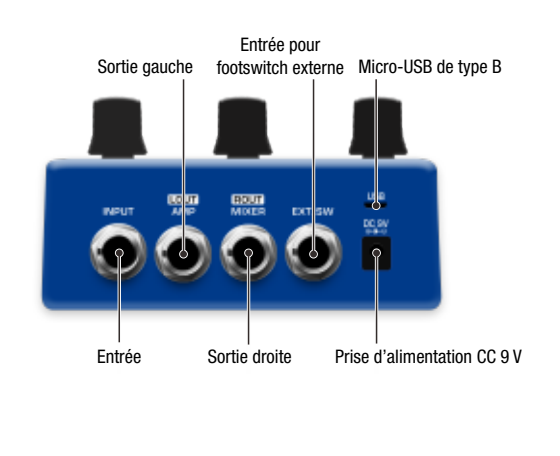

# Prises d'entrée/sortie et de la production de la paramètres généraux

## Entrée

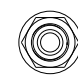

Entrée sur jack 6,35 mm.

## Sortie gauche

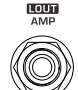

## Prise d'alimentation CC 9 V

Port micro-USB de type B

 $\overset{USB}{\equiv}$ 

 $\overline{\odot}$ 

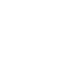

CC 9 V, 500 mA (moins sur la pointe, adaptateur ACD-006A en option)

Connectez-le à un ordinateur pour le chargement de fichiers WAV ou la mise à jour du firmware.

Sortie sur jack 6,35 mm (stéréo) pour amplificateur.

## Sortie droite

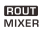

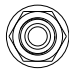

Sortie sur jack 6,35 mm (stéréo) pour table de mixage (simulation de baffle).

## Entrée pour footswitch externe

EXT.SW

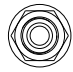

Pour NMP-2 NUX (vendu séparément). Cela vous permet de passer au preset précédent/suivant.

Pour accéder aux paramètres généraux, maintenez le footswitch Loop enfoncé et branchez le câble d'alimentation pour mettre la pédale sous tension. « *GLb 5Et* » (Global Settings, c'est-à-dire paramètres généraux) s'affiche à l'écran. Vous pouvez alors activer les fonctions suivantes.

### Autre contrôle par le footswitch Loop

Appuyez sur la touche SAVE/DELETE. Vous pouvez choisir le mode de fonctionnement du footswitch Loop à l'aide du bouton Memory Select :

*rP* (Record/Play) ou *rd* (Record/Overdub).

### Optimisation optionnelle des fréquences

Appuyez sur la touche TEMPO/TIME SIG. : vous pouvez utiliser le bouton Memory Select pour régler l'optimisation des fréquences (*Fr*) sur *oN*/*oFF*. Elle a 2 fonctions différentes pour les sorties gauche et droite.

Sortie gauche (AMP) : lorsque *Fr* est sur *oN*, le son de la batterie est optimisé pour mieux sonner sur un amplificateur de guitare. Vous pouvez essayer les réglages *Fr oN* et *oFF* pour obtenir le meilleur son de rythme de la JTC Pro. Techniquement, cela atténue les hautes et basses fréquences pour rendre le signal compatible avec les petits amplificateurs de répétition.

Sortie droite (MIXER) : vous pouvez envoyer le signal de votre guitare directement à une table de mixage (ou à un amplificateur/enceinte de sonorisation, ou à une interface audio) en activant l'optimisation des fréquences pour recourir à la simulation de baffle. Si vous utilisez deux amplificateurs de guitare, désactivez l'optimisation des fréquences.

### Modes de sortie

Appuyez sur la touche Stop Modes et utilisez le bouton Memory Select pour sélectionner le mode de sortie :

- *F3* : guitare vers la sortie AMP (gauche) et batterie vers la sortie MIXER (droite).
- *F4* : batterie/guitare sur les deux sorties.
- *F5* : guitare/batterie vers la sortie AMP (gauche) et batterie vers la sortie MIXER (droite).

# Réinitialisation de la JTC Pro Connexion à un ordinateur

Si vous souhaitez réinitialiser la JTC Pro pour lui faire retrouver ses réglages d'usine, veuillez suivre les instructions suivantes : appuyez sur la touche SAVE/DELETE et maintenez-la pressée jusqu'à ce que l'écran affiche « *Fo* », puis appuyez une fois sur le footswitch LOOP pour confirmer la réinitialisation. Sinon, appuyez au contraire sur n'importe quelle autre touche pour abandonner la réinitialisation.

Avertissement : la réinitialisation de la JTC Drum & Loop Pro effacera tous les enregistrements qu'elle contenait et rétablira les réglages d'usine. Veuillez sauvegarder toutes vos données avant de la réinitialiser. N'éteignez pas non plus votre pédale tant que le processus de réinitialisation n'est pas terminé.

### Mise à jour de la JTC Drum & Loop Pro

- 1. Connectez le câble micro-USB de type B à votre ordinateur et à la pédale.
- 2. Appuyez sur le footswitch et les boutons Loop + Save + Tempo et maintenez-les pressés pendant que vous branchez le câble d'alimentation.
- 3. La JTC Pro s'allumera en mode de mise à jour. Vous verrez « *UP* » (update) s'afficher à l'écran.
- 4. Le dossier de la JTC Pro apparaîtra sur votre ordinateur. Normalement, il s'ouvre automatiquement, mais si ce n'est pas le cas, veuillez vérifier les périphériques USB connectés.
- 5. Ouvrez le dossier, copiez le fichier du firmware (ou faites-le glisser et déposez-le) dans le dossier USB DEVICE. Débranchez le câble USB et appuyez sur le footswitch Loop. La mise à jour commencera.
- 6. Vous verrez la mise à jour progresser de 1 à 99 et les lettres « *5(* » s'afficheront à l'écran lorsqu'elle sera terminée. La pédale redémarrera toute seule.

### Chargement d'une piste d'accompagnement dans la JTC Pro

- 1. Allumez la JTC Pro et connectez le câble USB entre votre ordinateur et la pédale.
- 2. Ouvrez le dossier NUX LOOPER LOOPER24 WAV sur votre ordinateur.
- 3. Ouvrez le dossier WAV, vous pouvez ajouter votre morceau dans n'importe quel dossier de 1 à 256.
- 4. Débranchez le câble USB. Vous pouvez choisir la piste d'accompagnement à l'aide du bouton Memory Select. Sélectionnez le mode « One Shot » pour lire la piste d'accompagnement sans bouclage.

### Pistes d'accompagnement prises en charge

- 1. Le fichier audio doit être de type WAV 24 bit 44.1 kHz
- 2. La JTC Pro ne peut pas lire les fichiers audio mp3 ou 16 bit.
- 3. Vous pouvez facilement convertir votre piste d'accompagnement pour la rendre compatible avec la JTC Pro.

## Logiciel de conversion audio GRATUIT

Allez sur www.nuxefx.com et consultez la page de support. Vous pouvez télécharger gratuitement le convertisseur de fichiers audio (pour macOS /Windows).

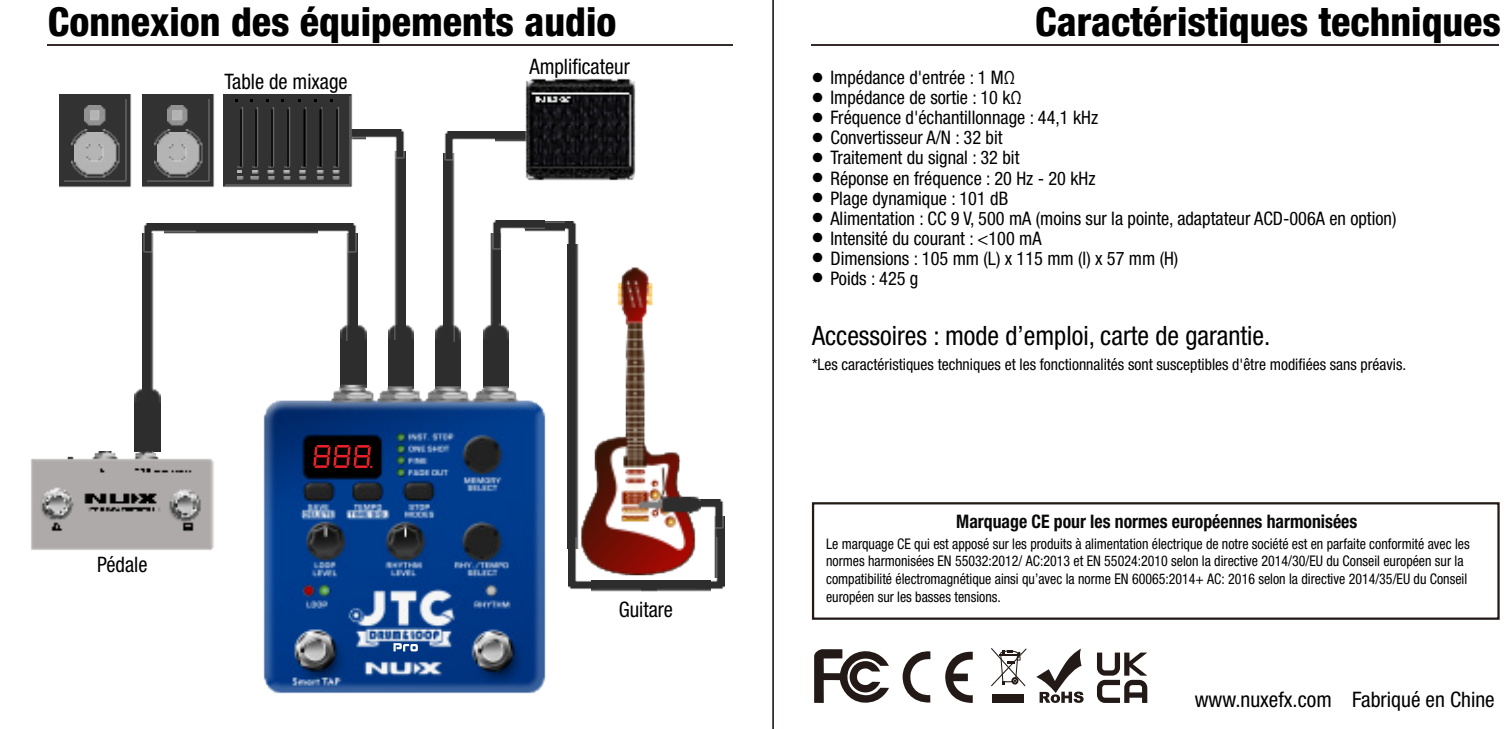

- Impédance d'entrée : 1 MΩ
- Impédance de sortie : 10 kΩ
- Fréquence d'échantillonnage : 44,1 kHz
- Convertisseur A/N · 32 bit
- Traitement du signal : 32 bit
- Réponse en fréquence : 20 Hz 20 kHz
- Plage dynamique : 101 dB
- Alimentation : CC 9 V, 500 mA (moins sur la pointe, adaptateur ACD-006A en option)
- Intensité du courant : <100 mA
- $\bullet$  Dimensions : 105 mm (L) x 115 mm (I) x 57 mm (H)
- $\bullet$  Poids : 425 g

### Accessoires : mode d'emploi, carte de garantie.

\*Les caractéristiques techniques et les fonctionnalités sont susceptibles d'être modifiées sans préavis.

### Marquage CE pour les normes européennes harmonisées

Le marquage CE qui est apposé sur les produits à alimentation électrique de notre société est en parfaite conformité avec les normes harmonisées EN 55032:2012/ AC:2013 et EN 55024:2010 selon la directive 2014/30/EU du Conseil européen sur la compatibilité électromagnétique ainsi qu'avec la norme EN 60065:2014+ AC: 2016 selon la directive 2014/35/EU du Conseil européen sur les basses tensions.

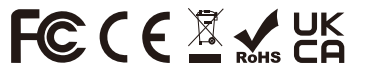